# SysAid Service Desk

Password Services – Reset Forgotten Passwords / Unlock Accounts

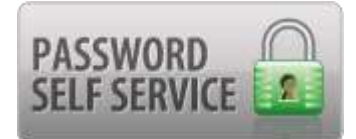

SysAid Password Services allows Central Dauphin employees to unlock network accounts and reset forgotten passwords.

## What's required?

Before you can take advantage of Password Services, you must complete your security challenge questions. If you have not completed them, please do so at this time.

#### **Directions:**

1. Log into the Service Desk from CDNET or the EMPLOYEES tab of the district's webpage

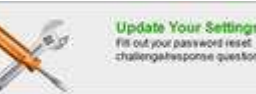

- 2. Select "Update Your Settings"
- 3. For each of the three "Security Questions for Password Services":
	- a. Select one of the questions from the dropdown
	- b. Fill in your answer. It is recommended to use proper uppercase and lowercase letters and spell out entire words like "Street" and "Road".
- 4. Answer Monday as "the First Day of Week"
- 5. Submit the page
- 6. Enter your current network password into the final prompt
- 7. The process is finished after you have entered your password and returned to the previous screen.

## How do I access Password Services?

**From your district PC** (stuck at the Ctrl-Alt-Del screen)**:**

- 1. Switch User
- 2. Select 'Unlock/Reset Password' (it has a green icon above it)
- 3. Select 'To unlock/reset Password, click here'
- 4. Complete the self-guided wizard to either unlock your account or reset your password. Note: There may be a slight delay after submitting your challenge questions. Because there is no progress indicator, it might appear as though nothing is happening. Please be patient while the system processes your request.

#### **From any computer with Internet access**

This can be done from any device with Internet access including smart phones, tablets, Macs, and PCs.

- 1. Go to the district's webpage: [http://www.cdschools.org](http://www.cdschools.org/)
- 2. EMPLOYEES Tab > SysAid (Service Desk)
- 3. Select the link for 'Reset Password\Unlock Account'
- 4. Complete the self-guided wizard to either unlock your account or reset your password. Note: There may be a slight delay after submitting your challenge questions. Because there is no progress indicator, it might appear as though nothing is happening. Please be patient while the system processes your request.
- 5. Return to your computer and log in

## When all else fails

Contact the Service Desk at (717) 346-9452 and a support agent will be happy to assist you.